### GENERAL EM-A24-PC

EM-A24-PCI is a DC-motor driver module, It's based on EM-241 driver card. This module is

PCB mountable with PCI express 98 connector and it needs a very small pcb area,<br>because it will be installed vertically.<br>This module has effective H-bridge power stage. The power stage has low EMC emission<br>This module has monitoring and also parameter setting for device

### FIRMWARE EM-A24-SPF

EM-A24-SPF firmware is designed for positioning use with motor or actuator<br>with pulse sensors. Feedback is done with one or two line pulse signal.<br>Although position feedback can be done with one or two line pulse signal.<br>A

The driver includes many other dynamic adjustment features like parameter for load compensation, dead-zone setting (positioning window), start and<br>stop ramps for smooth direction change and braking zone for well operating<br>

The parameter setting and status monitoring is done with EM-236 or EM328<br>Interface Units. The right parameters can also be copied easily to other<br>driver units. The on-board LED-light indicates the possible fault situations

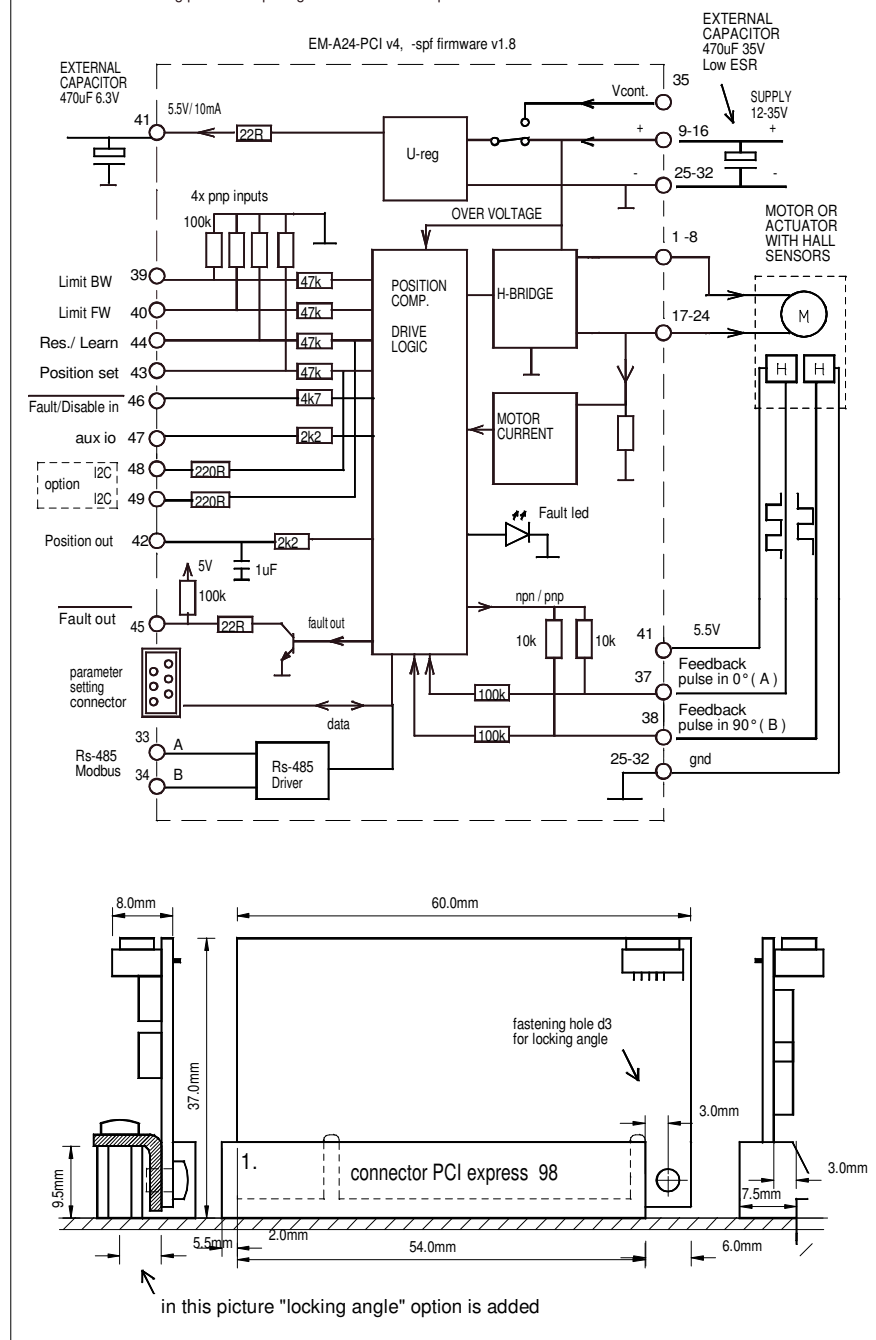

ADJUSTMENT AND SETTINGS

Adjusting and parameter setting of eg. current limit, ramp times and<br>speed-2 value can be done with various EM-interface units. EM-236<br>is the basic parameter setting device. EM-268 and EM-328 are<br>USB-serial converters, whi

LIST OF PARAMETERS prog. - spf v1.8 ( defaults in parentheses)

- 1 Feed-back mode : one-pulse=1, dual-pulse=2 ( 1 ) 2 Limit and pulse input logic ( 1 ) 1= limit inputs PNP / pulse inputs PNP 2= limit inputs PNP / pulse inputs NPN 3= limit inputs PNP inverted / pulse inputs PNP 4 = limit inputs PNP inverted / pulse inputs NPN<br>3 Speed FW: 20-100% / 0-100 (100)<br>4 Speed BW: 20-100% / 0-100 (100)<br>5 Speed HOME/LEARN: 20-100% / 20-100 (60)<br>6 Current limit out, FW: 0.1-20A / 1-200 (30)<br>7 Current limit
- 
- 
- 
- 
- 
- 
- 
- 

- 
- 
- 
- 
- 
- 
- 13 Hour and start counter reset (0)<br>set value = 1 and press SAVE  $\rightarrow$  hour and start counter reset<br>14 Home run / learn function: 1-7 (11)<br>15 Home run with RES / LEARN input to EW direction (>5s. comm.)<br>2= Home run with RE
- 
- 
- 
- 
- 
- 
- -
- 
- 
- 21 Set value min:<br>
22 Set value max:<br>
0...5.50V / 0-551 (550)<br>
22 Set value max:<br>
0...5.50V / 0-551 (550)<br>
23 Inner (BW) SW-limit: 0...-50% / 0-500 (5)<br>
24 Outer (FW) SW-limit: 0...-50% / 0-500 (5)<br>
25 Full range (pulse e
- 
- 
- 
- 
- 1 = pin 39 defines control mode local/bus, pin open=LOCAL<br>2 = pin 39 defines control mode local/bus, pin open=BUS

MONITORABLE VALUES ( Can be read with interface unit )

- fault code ( see above ) 1
- 
- 
- 2 motor current 0-20A / 0-200 3 target position 0-100,0% (0-1000) 4 realized position 0-100,0% (0-1000) 5 position as pulse edges 0-65535 6 hour counter (max.65535h) 7 start counter (max.65535)
- 
- 8 start counters over flow counter (max. 65535)

FAULT LED -blinking codes

1. I-trip 1 blink 2. pulse lost 2 blink 3. over temperature 3 blink 4. over voltage 4 blink 5. time out trip 5 blink 6. learn corrupted 6 blink 7. Bus. com. time-out 7blink 8. homing on going 8 blink 9. learning on going 9 blink

TECHNICAL DATA

Supply voltage cont. max. 10-35V<br>
Overvoltage limit adjustable 15-40V (connect motor to freewheel)<br>
Overvoltage dynamic brake 40V (connect motor to freewheel)<br>
Start up voltage 9V, shutdown voltage 8V<br>
Continuous current o Start and stop ramp adjustable 0-5s<br>PWM frequency 2kHz / 16kHz ( selectable )<br>Positionh set input scale. max. 0-5.5V<br>Input control logic: high =4-30V, low=0-1V<br>Control input impedances typ. 47kohm Pulse input impedance. typ 10kohm. Pulse input freq. max. 800Hz / pulse line Control input response time typ 5ms. Fault out. NPN open coll. max 30V / 50mA Fault in actives Uin < 1V ( NPN ) Dimensions as is drawing above CE-tested for industrial environment ( emc ) Operating temp ( Ta ) -40...60°C Weight 15g

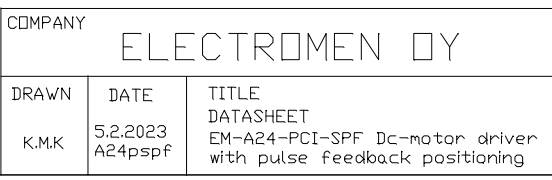

# INSTALLATION

Supply voltage must be filtered DC of 10-35V and ripple less than 30% at full load.

### NOTIFICATIONS !

- 
- -Wrong polarity can be damage the unit. -Module doesn't have an internal fuse, so recommended to add external fuse.
- 
- 
- 
- -Module needs two external capacitors:<br>1000uF 35V to supply pins and 470uF 6.3V for 5V output<br>-If use 5.5V out for sensor voltage notice that max load is 10mA<br>-Max. input pulse frequency is 800Hz max.<br>For example: 3000rpm
- ( pulse input PNP or NPN )

## ABOUT PARAMETERS

- 
- 1. Feedback mode is a mandatory setting to be done<br>according to the application. 1 = for one pulse line only,<br> $2 =$  two pulse lines for 0° and 90° pulses.<br>2. Limit and pulse inputs (pins 9, 10, 2 and 3) can be set to work
- 
- 
- 
- 
- 5 The speed setting for "home run" and "learn" routines.<br>6 & 7 Current limit setting for FW (out) and BW (in) driving directions.<br>8 Current ripp delay time 1-255ms, if set to 0 the tripp is disabled<br>9 Combiport configurati
- supply line from over voltages in case the motor generates surplus energy during slow down or braking. This can happen eg. in vehicle or lifting applications.
- 11 Load compensation (RxI-comp) ensures good torque with low speeds. It is good to start testing with zero value, but if the motor seems weak when starting or slowing down to the right position this value can be increased carefully and step by step.
- position this value can be increased carefully and step by step.<br>Notice: Too high value is recognized from oscillation and/or twiching.<br>Notice: Too high value is recognized from oscillation and/or twich<br>same direction exce
- inputs pin 9 or 10 can be configured to work as disable input 6 Not in use in this program version.
- 17 Dead zone is for determining the suitable positioning accuracy.<br>If this positioning window value is small the positioning is tended<br>to be done more accurately. If value is too small compared to the<br>accuracy of the other
- 18 Braking zone value is determined as a percentage of the full<br>movement range. It determines how early driver starts to slow<br>down before reaching the right position. Main rule is that small<br>value for slow applications an
- 
- 
- Interface unit display when you make a new Load & Edit data query<br>or try to change the value right after learn routine.<br>to change
- 26. pwm freg. 2kHz offer better efficiency. 16kHz offer quiet run. 27 and 28 are parameterd for Modbus communication for Modbus communication has own instruction sheet 29. configuration parameter for input pin 39

### TAKING IN TO USE

The setting of the controller is done with parameters, and the parameters<br>can be set and edited with EM-236 Interface Unit. Making changes is easy<br>and precise. Copying the parameters to multible units is simple and accurat unit with one push of a button. After the two first parameters have been set according to the application, the actuator and control wires can be connected and operation can be adjusted with the remaining parameters.

POSITION FEEDBACK Select 1 or 2 pulselines with parameter 1 according to your application. The position information has more risk to be corrupted when controller is<br>used with one pulse line, as the signal does not have information about the direction of the movement. For example in fast direction change with difficult loads few pulses are more easily counted to wrong direction. So it is recommended to use two pulse lines (0° and 90°) when ever available.

Pulse edges of 1 and 2 pulse lines

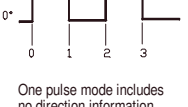

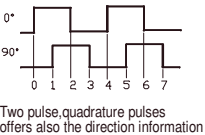

One pulse mode includes<br>no direction information no direction information ( pulses to input A )

HULL HANGE ( mechanical range )<br>Full range is the full mechanical movement of the linear motor or positioning<br>system. At first it is always needed to determine the full range before it is<br>possible to drive the system. When to correspond the selected and set control range that can be for example 0-5V. Position feedback is received as pulses, and full range is determined as the number of pulse edges received during the tull movement from start to end.<br>If this number is known it can be set as the value of parameter 25 (Full range).<br>The mechanical range can be adjusted also with parametr 23 and 24

LEARN ROUTINE<br>Learning is a special option for finding the full range and taking the system<br>In use with out knowing the number of pulses for full range. Learn routine is<br>selected with par.14 val.7. and started with 5s comm After learn routine is done the driver can be used tor positioning and par 14<br>should be set to some suitable value for normal use of the application.<br>Notice: Learn routine is ran to the hard end (or to the limit switches i

CONTROL SIGNAL RANGE (position set)<br>Maximum range is 0 to 5,5V, The range can be adjust<br>Your individual control scale you can either set with parameters 21 and 22 =500<br>For example: if control signal is 1.0 -5.0V, then set

### HOMING ( home routine )

The position feedback is received as pulses so the driver can not know the<br>righ position before its pulse counter is reset in some known position.<br>Home run command will drive the motor to selected end of the full range and there it will reset the pulse edge counter. Before the positioning can be used the home run must be done. After home run the position is saved to the drivers memory and will be valid even after the power is cut off and restored. Home run is configured with parameter 14, values 1 or 2.

### AUTO HOMING

Auto home is an automated home run that is triggered during normal operation when ever the motor is run to the FW or BW end switch or close to the sofware end limit (SW-limit). Well configured auto home can effectively prevent<br>cumulating position error. Its specially useful when working with only one<br>feedback pulse line. Auto home configures with par. 14 (values 3,4,5 or 6).

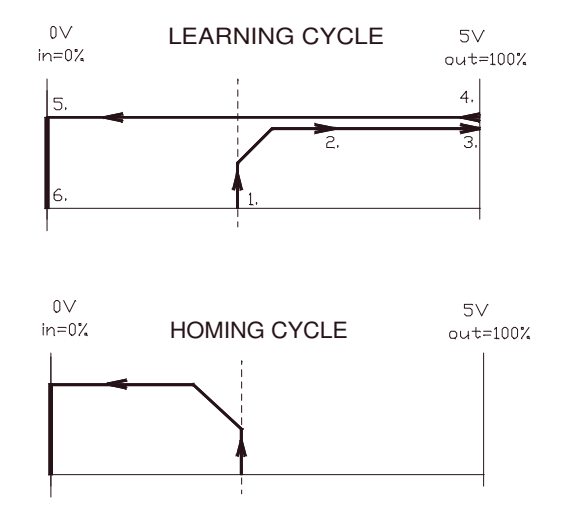

# SET and FEEBACK SCALING

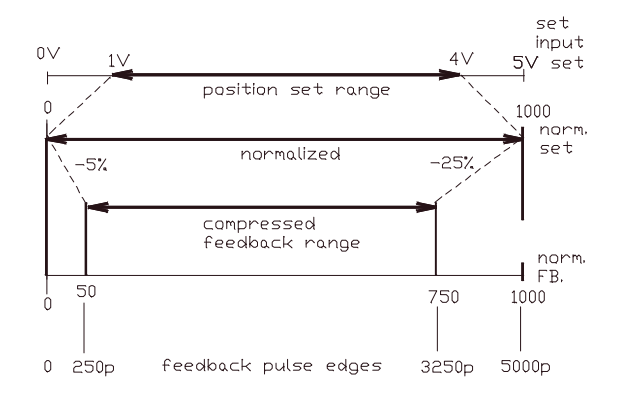

# POSITIONING WINDOW FXAMPLE

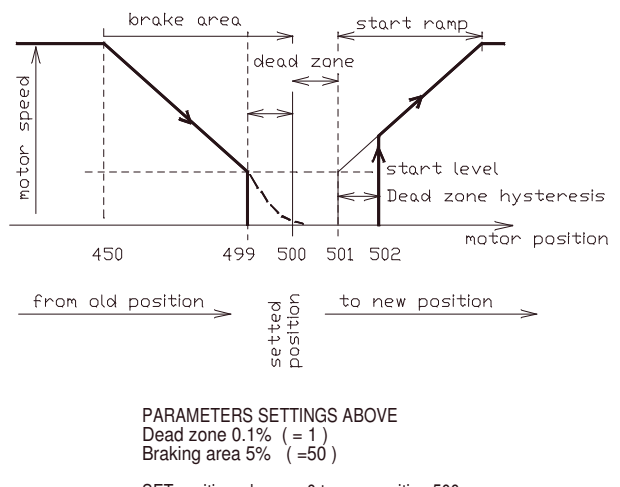

SET position changes 0 to new position 500 Motor run speed FW until position reach value 450. Motors starts slowing down, Until position reach value 499 and motor shut down and motor should stopped to value 500.

Motor will start again when position SET<br>changes over 502

- 1. start learning by giving a 5s sommand to RES/LEARN Notice, that parameter 14 should be set 7 to enable learn
- 2. motor starts to run "out" direction
- with learn speed
- 3. current limit stops the motor when mechanical end is reached 4. motor starts to "in" direction and makes a full stroke. During stroke the pulse counter
- calculates the range. 5. motor reaches the mechanical end "in",
- and current limit stops the motor. 6. Device stores full range value ( param. 25 )
- and reset position counter = home position Learning is now ready. After that device moves to to normal operating mode and start to seek the target position

Alternatively if you want to use RES/LEARN<br>input only for "homing", then select the<br>parameter 14 to value 1-6. At the homing the motor start to run directly to "in" direction and when it reach end ( home ) it resets position counter

# MOST OFTEN OCCURED PROBLEM on HOMING and LEARNING

Motor runs only about 1s. and give 2 led blinks after stop. Pulses not found, check parameter 1 and 2, and pulse wiring

Motor goes to mechanical end after learning and not move after this. Swap the motor wires and try again. If system start to work after this but moving to the wrong direction, then swap both motor wires and hall pulse wires

The program uses normalized feedback and set values. These both are normalized to range 0-1000 These normalized value can be monitored with monitor values  $3$  = normalized set position and  $4$  = normalized feedback position

In this example want to use analog set value 1-4V<br>The set range can be scaled with parameters<br>21 = 100 and 22 = 400 which means the 1...4V signal is<br>normalized in program to the range 0-1000. (set position range)

The full mechanical range in this example is 0-5000 pulse edges,<br>and this is normalized in the program 0-1000 ( = feedback range<br>Feedback range can be compressed with parameters 23 and 24,<br>in this example the inner limit i result of that the normalized feedback position is compressed to 50-750

The final result is that the control range 1-4V corresponds operating range 250-3250 pulse edges

## POSITIONING DYNAMIC SETTING ( see also picture below )

Dead zone (par.17) is to determine the accuracy of positioning. This parameter has the major effect to positioning accuracy. The smaller it is determined the more accurately the positioning is done. Notice. If it is set too small compared to accuracy level of the mechanics an oscillation or unstability in positioning will occur.

Braking zone (par. 18) is used to optimize the time needed for positioning. Too high value slows down too early, and too low value will cause an fast position passing and needs a corrective return driving.

Start and stop ramp (par. 19 & 20) are to smoothen the direction change.<br>Often suitable value for stop ramp is half of start ramp. Too long stop<br>ramp can make the direction change too time consuming and too short can cause mechanical stress and non desired agressivity

Load compensation (par.11) when set to right value, will ensure the<br>needed force to start driving and to taking the load in to the right position.<br>With high load and too low load compensation value, the motor dont have<br>for increase value untill motor behaves unstable and twitching. Thumb rule in this point is to decrease the value with 25%.

Current limits should be set according to the motor nominal max. current or according to the required current of the application (if lower than nom).